# Technical Graphics:

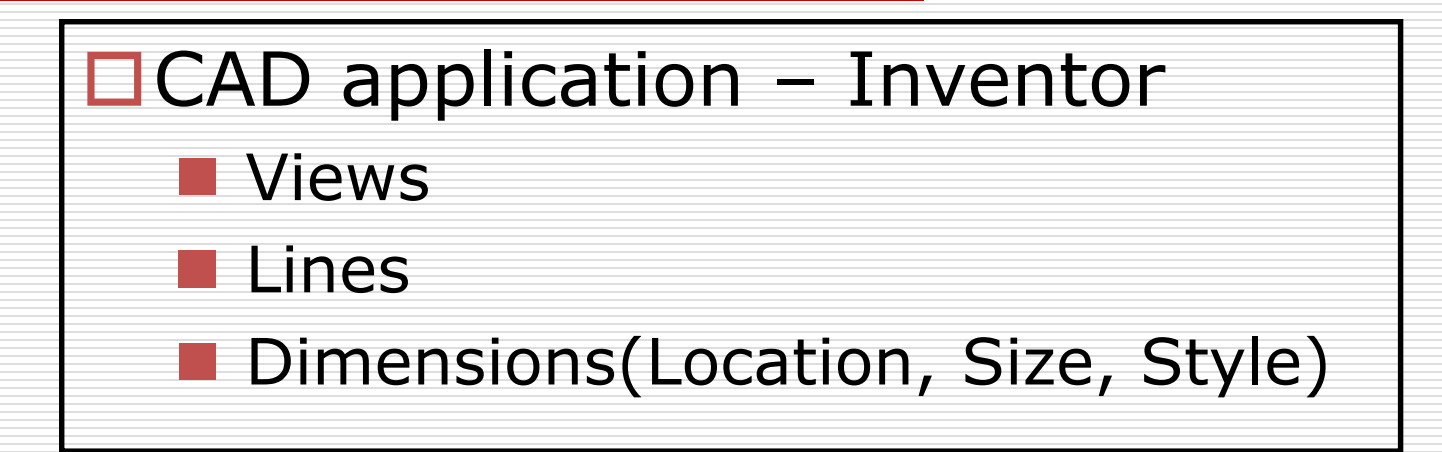

# Assignment: Part I

- $\Box$  Open the .idw
	- In S:\*{Your Class}*\Class Files\P9\_1.idw
- Add Centerlines
- Add "Standard" Dimensions

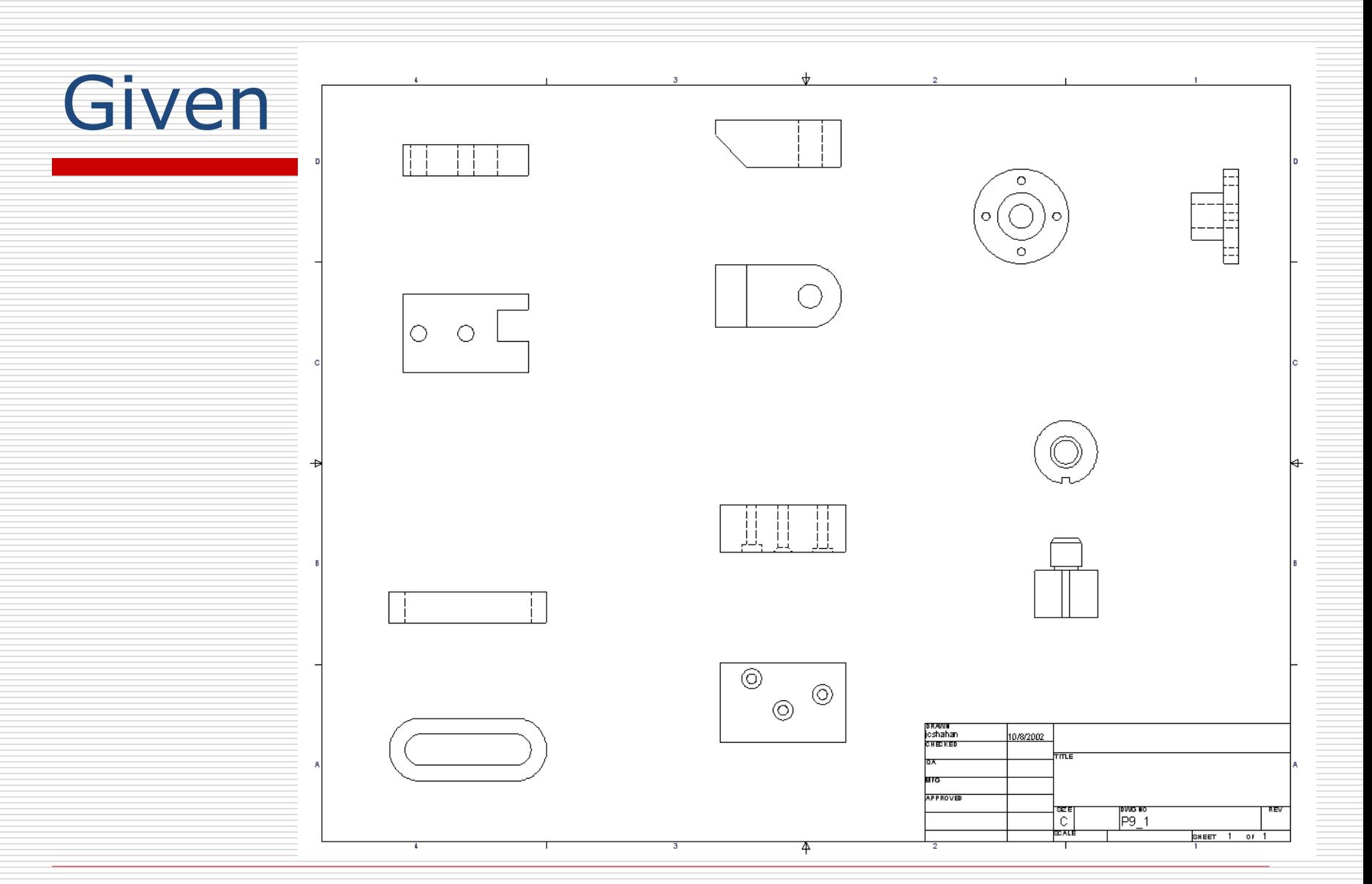

1/28/2013 - jcs

## Sketched Solution

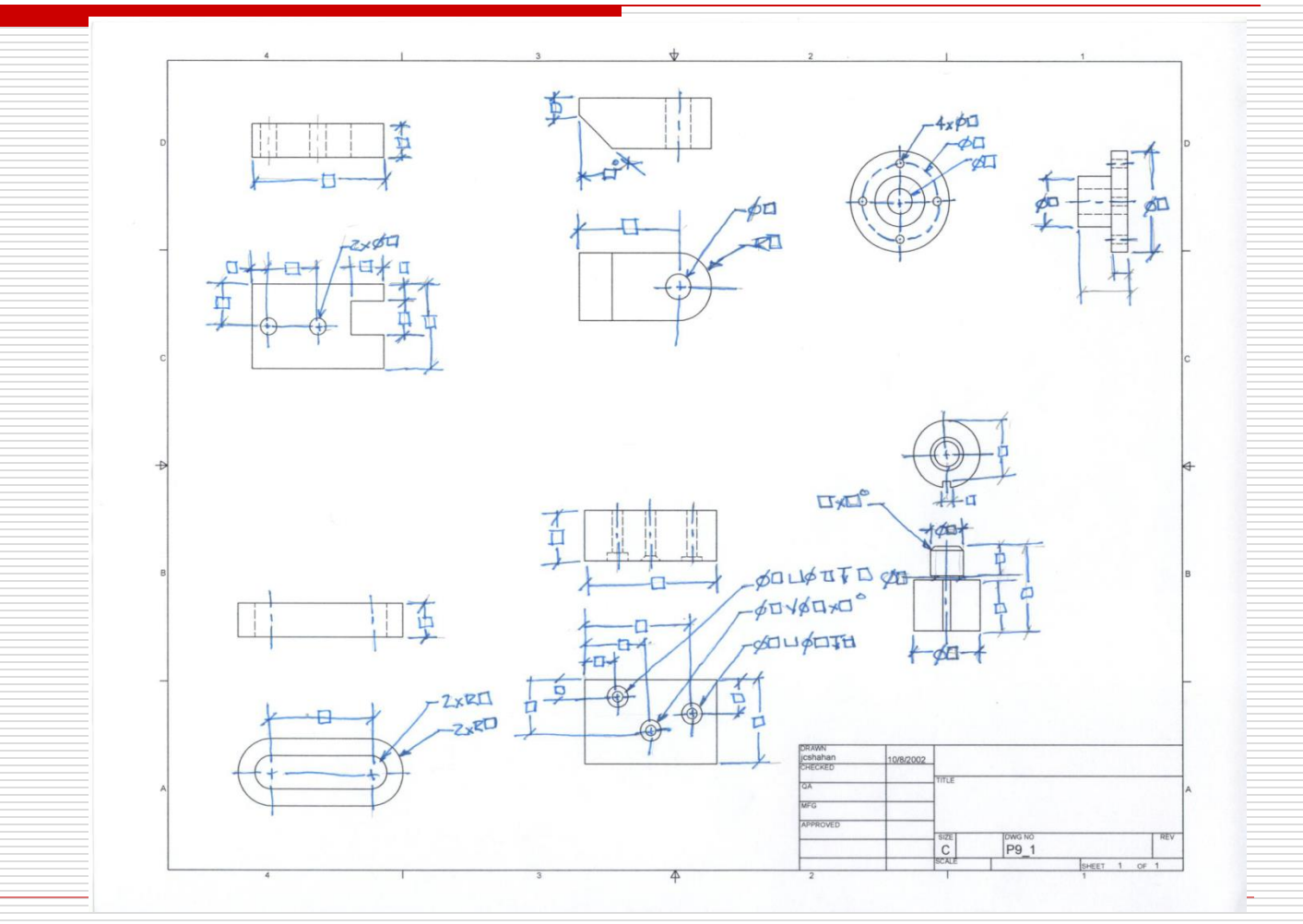

1/28/2013 - jcs

## P9.1-1: Centers

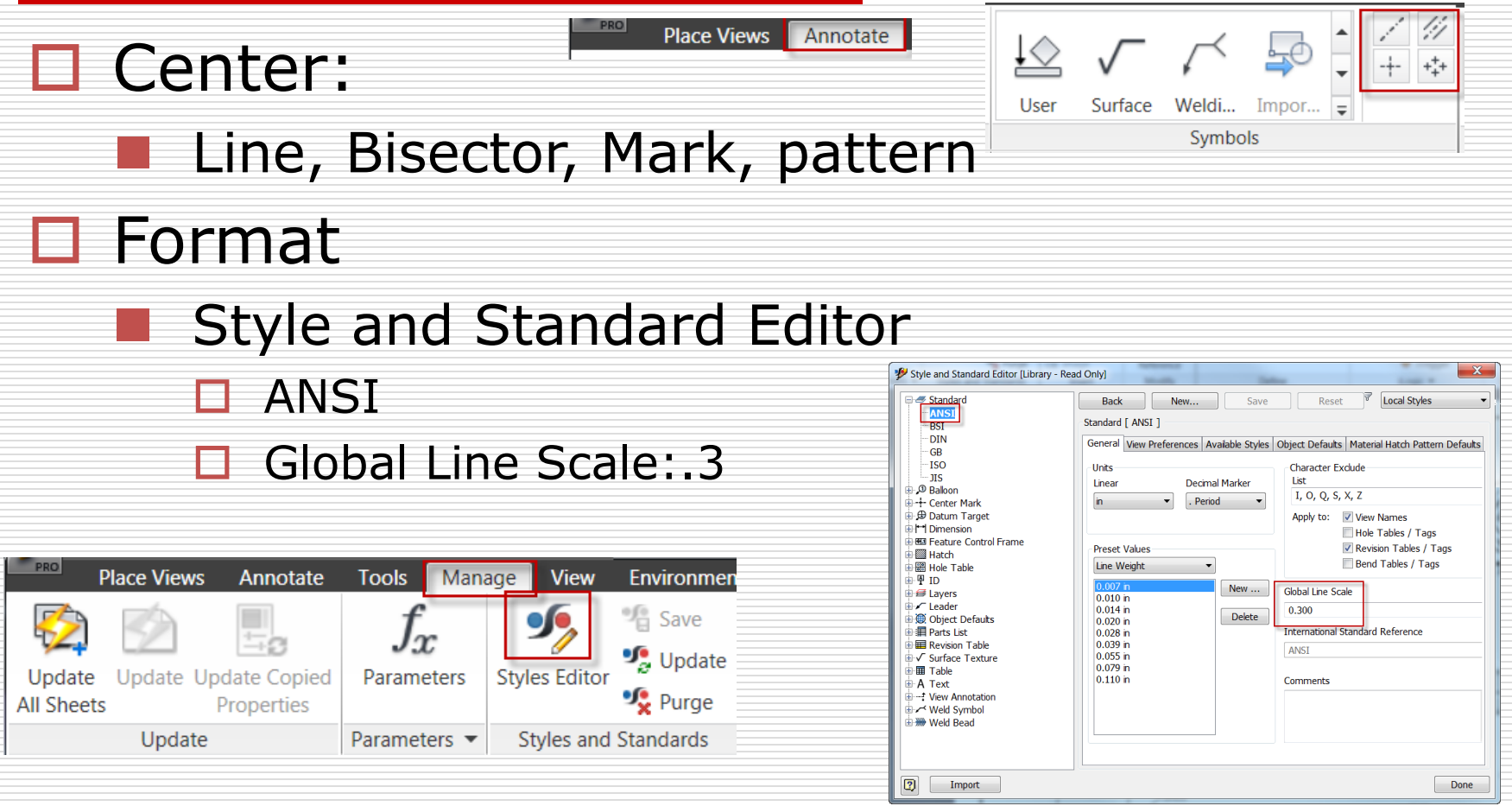

1/28/2013 - jcs

## P9.1-1: Dimension

#### **O** General Dimension

#### Options (Select Dimension)

#### □ Arrowheads Inside

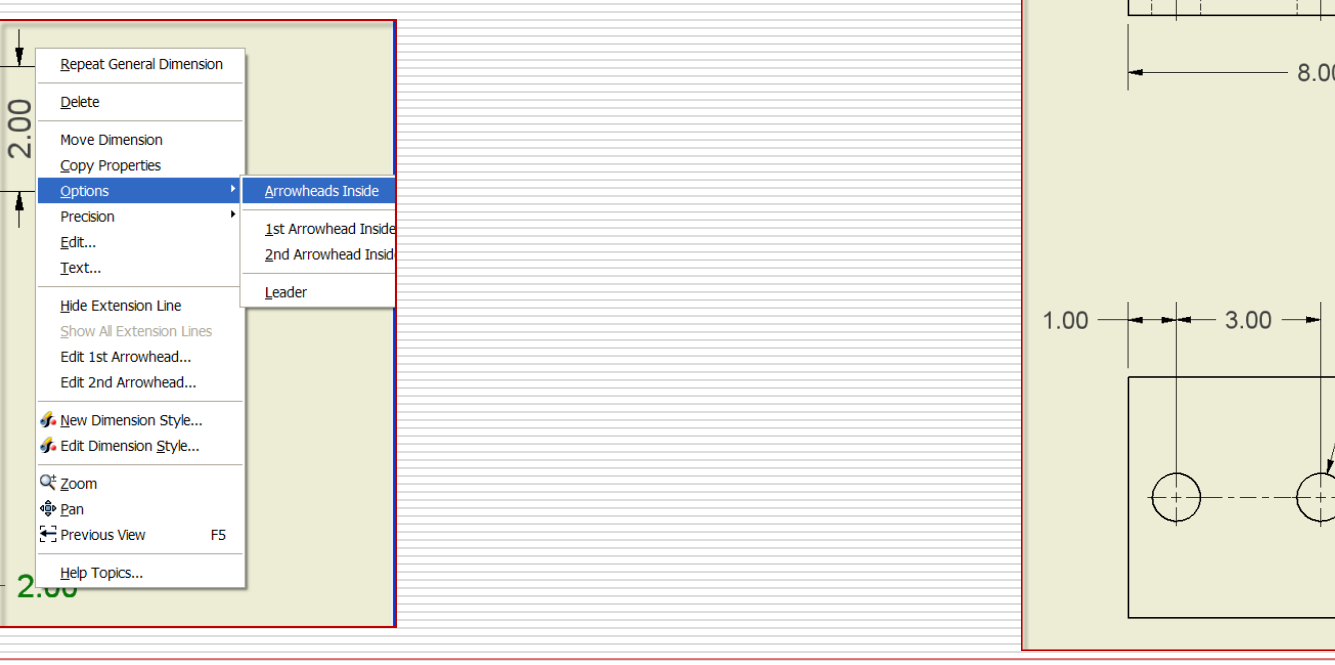

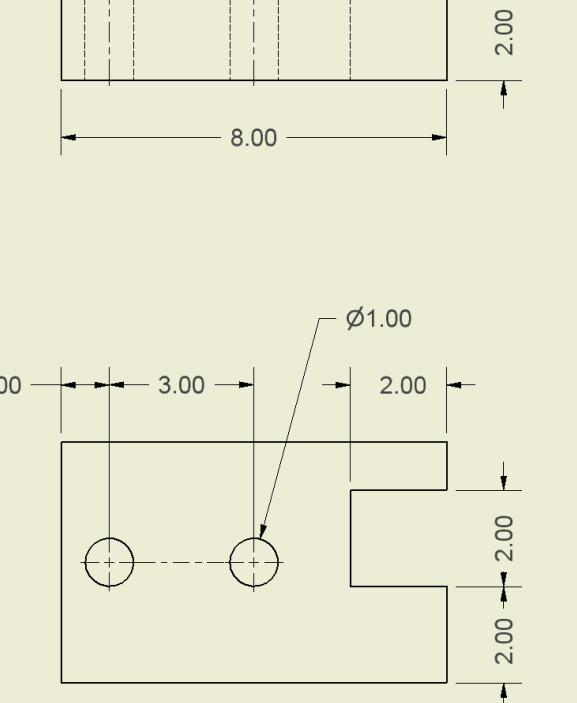

### P9.1-1: Dimension Style

### **□ Edit Dimension Style**

Pre-select dimension

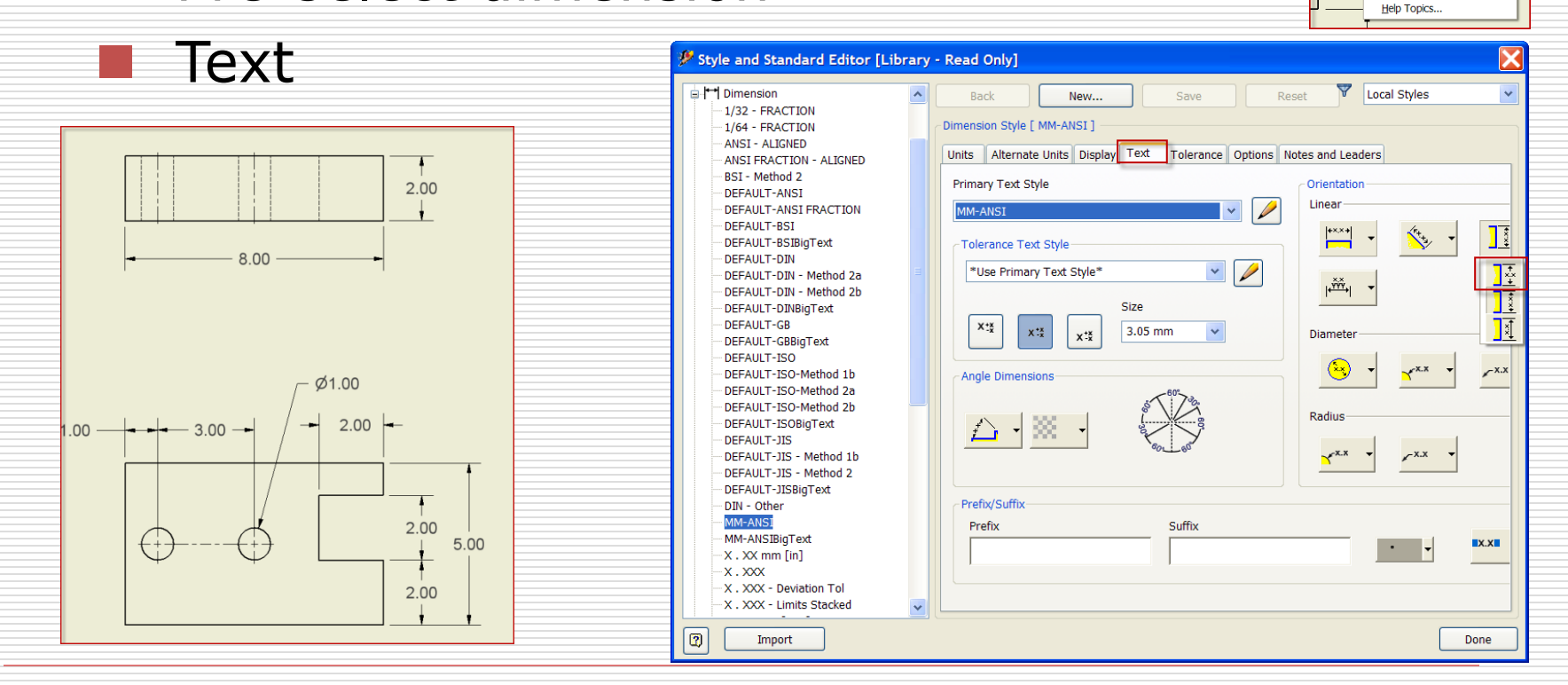

8

Delete Move Dimension **Copy Properties** Options Precision Edit... Text... Hide Extension Line Show All Extension Lines **Edit 1st Arrowhead...** Edit 2nd Arrowhead.. of New Dimension Style.. **fo** Edit Dimension Style. C Zoom ାହି∘ <u>P</u>an Previous View

Repeat General Dimension

F<sub>5</sub>

1/28/2013 - jcs

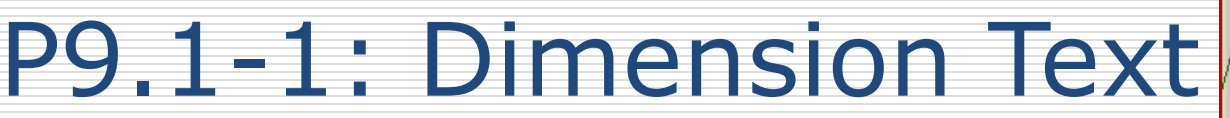

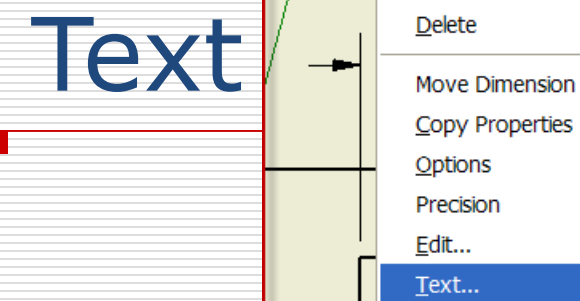

Repeat General Dimension

 $\blacktriangleright$ 

к

### □ Select Dimension

Right Mouse button

 $\frac{1}{2.00}$ 

 $2.00$  $5.00$ 

 $2.00$ 

- Text
- Add / Enter:

 $2x\cancel{\emptyset}$ 1.00

 $2.00 \div$ 

8.00

 $\leftarrow$  - 3.00 -

 $1.00 -$ 

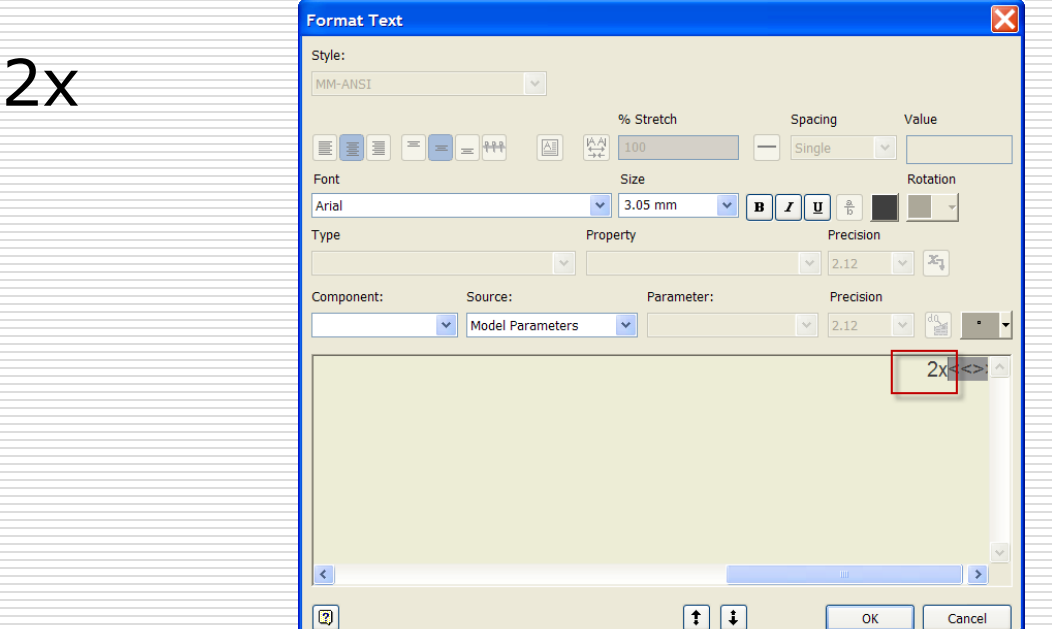

### P9.1-2:

#### □ Center Mark

### □ Centerline Bisector

### □ General Dimension

**D** Angle

#### **Reference Dimension**

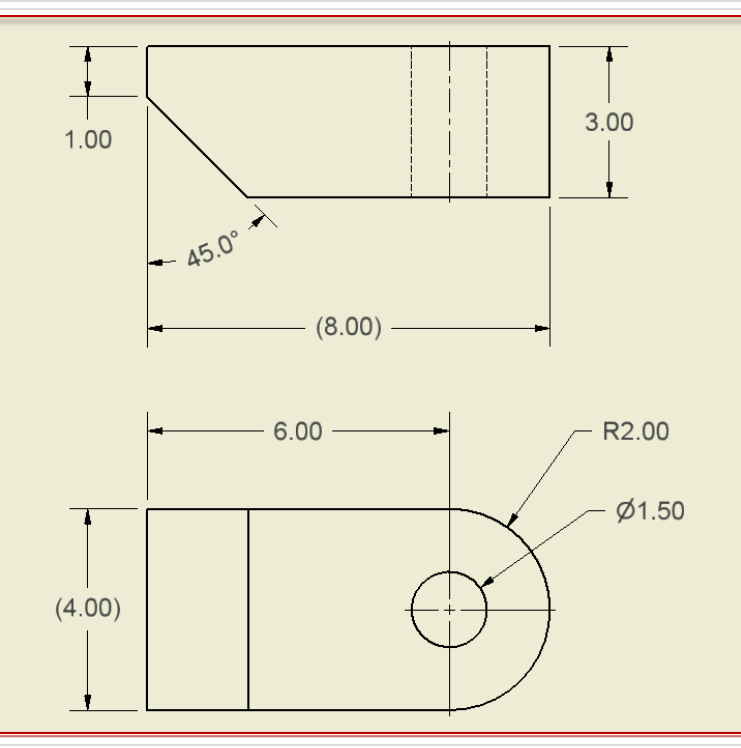

## P9.1-2: Dimension - Angle

### **□ Select Lines**

#### **Not points**

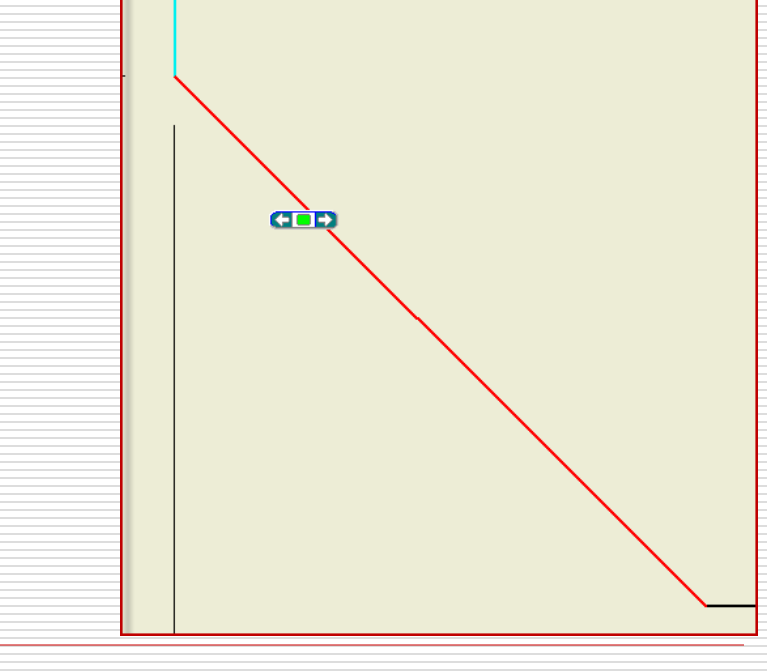

## P9.1-2: Reference Dimension

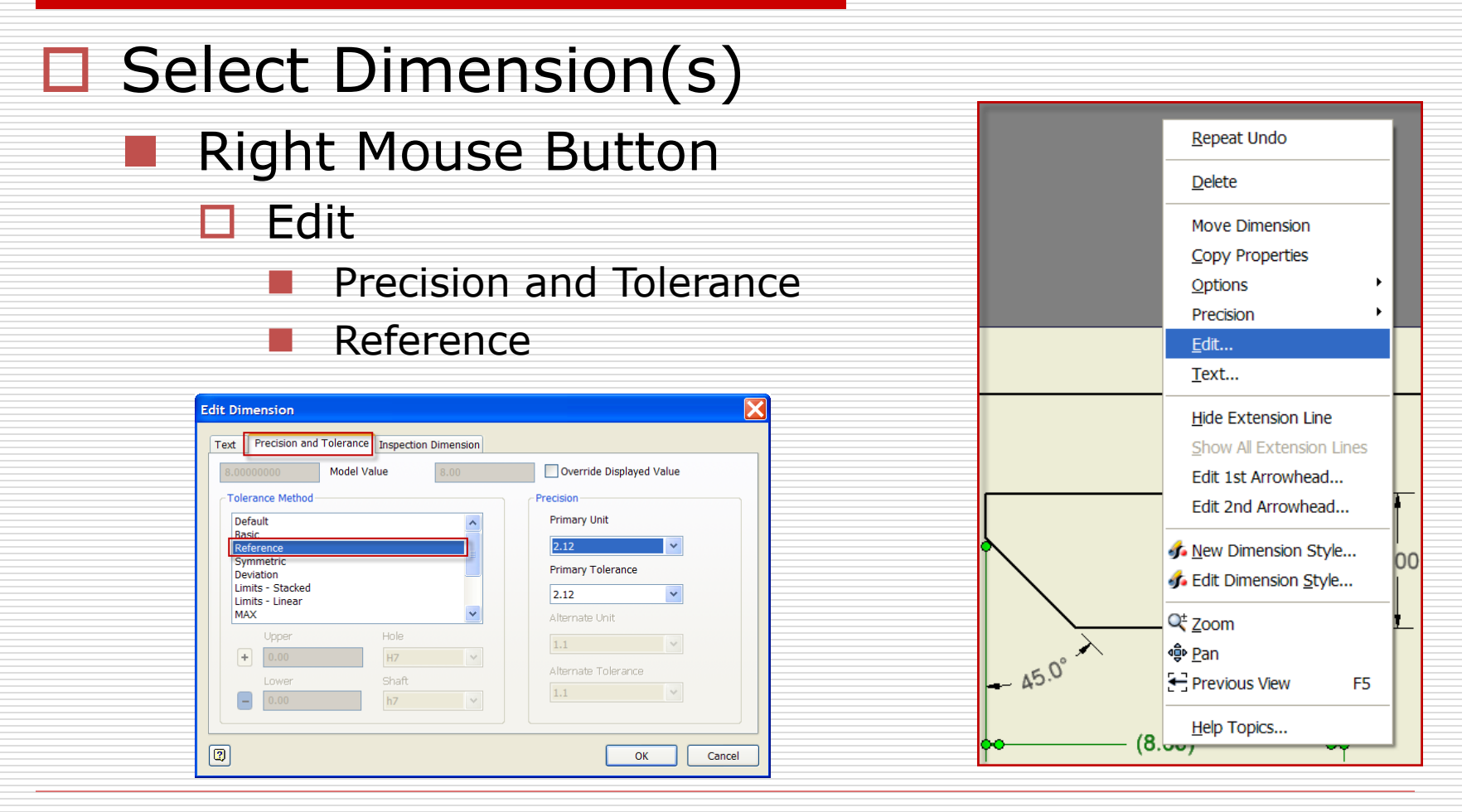

1/28/2013 - jcs

## P9.1-3: Section View

- □ Cutting Plane (Front view)
- $\Box$  Line Visibility
	- Select Line (right click)
	- Un-check visibility
- $\Box$  Edit the section View

**View / Scale Label** 

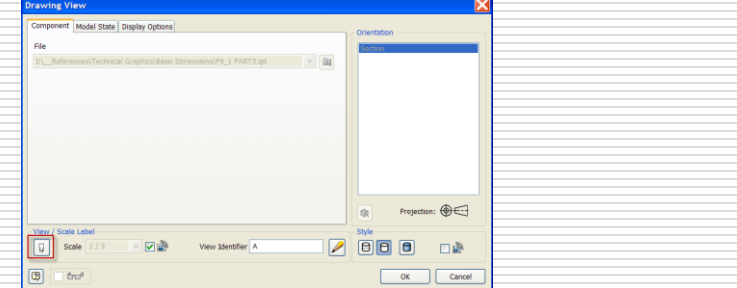

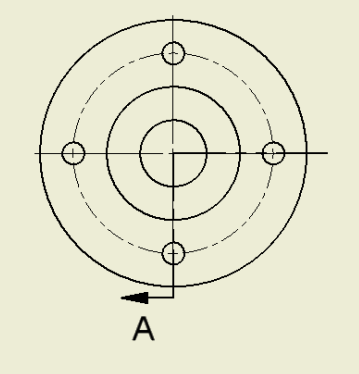

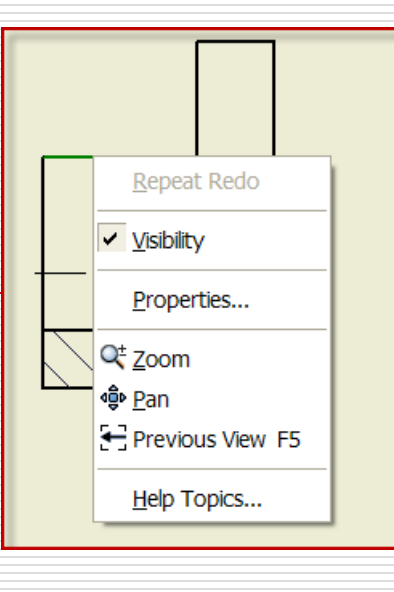

1/28/2013 - jcs

### P9.1-3: Dimensions

#### **□ General Dimension**

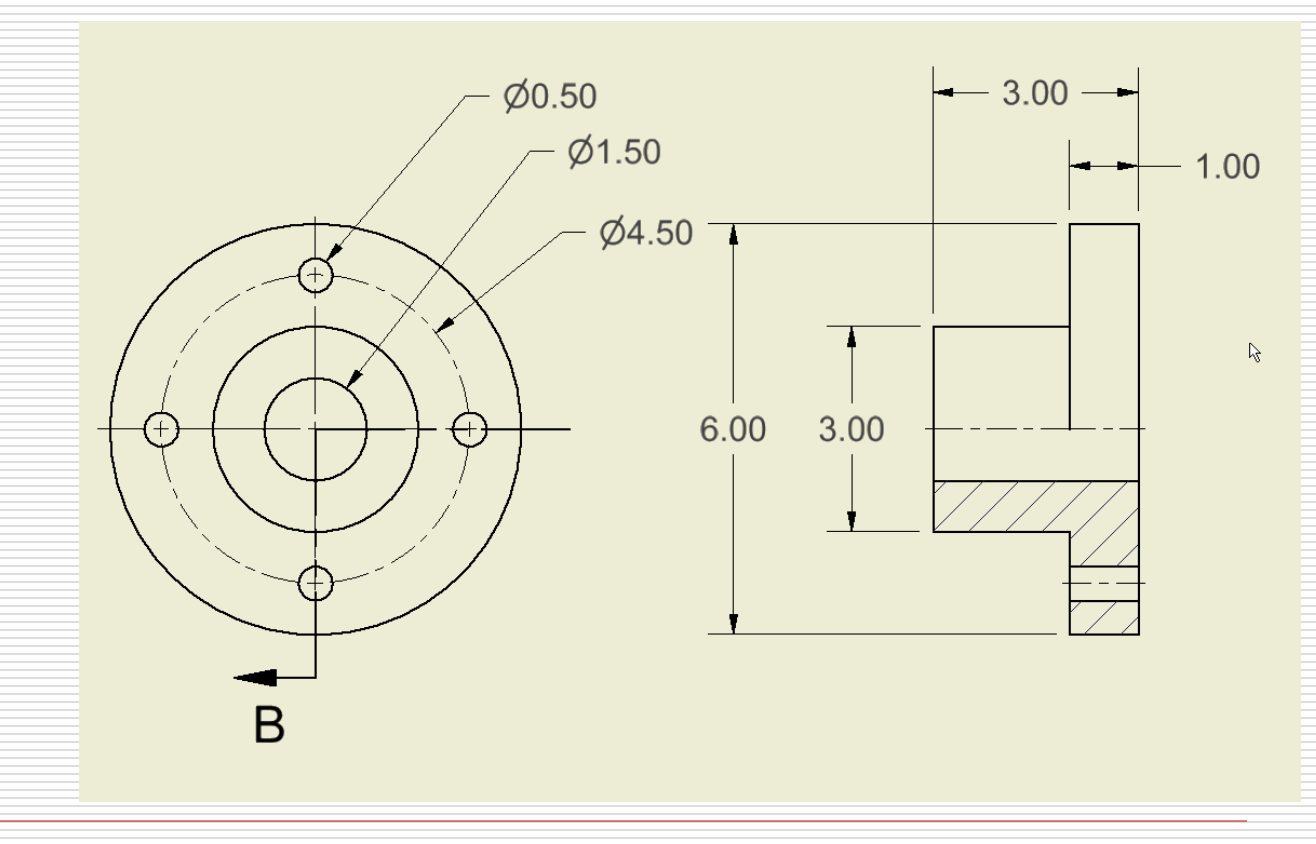

### P9.1-3: Text

### □ General Dimension

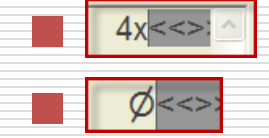

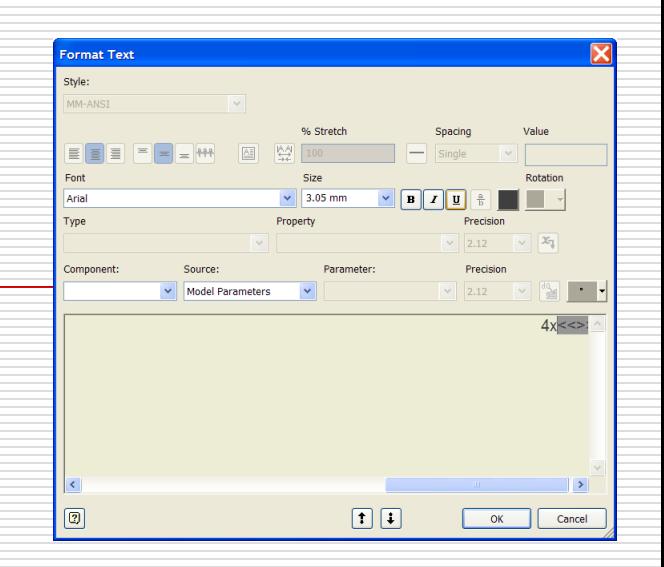

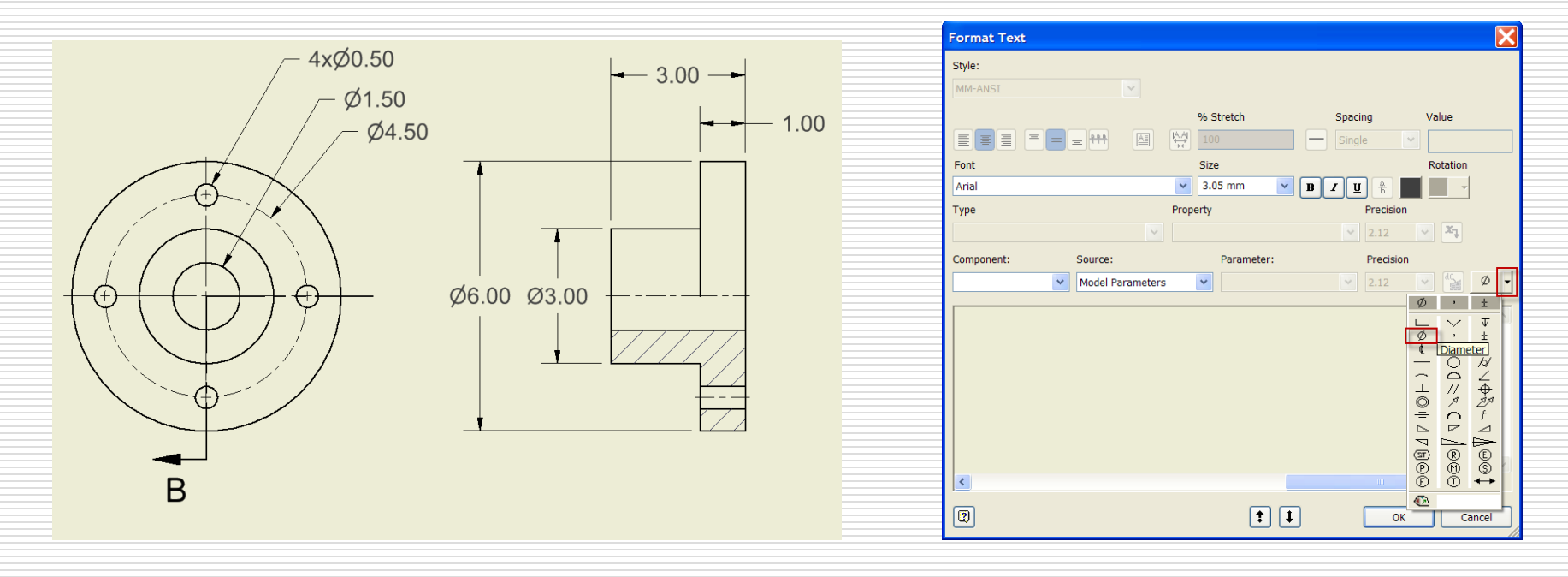

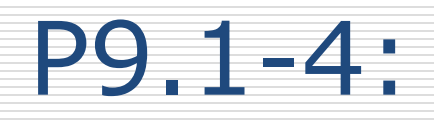

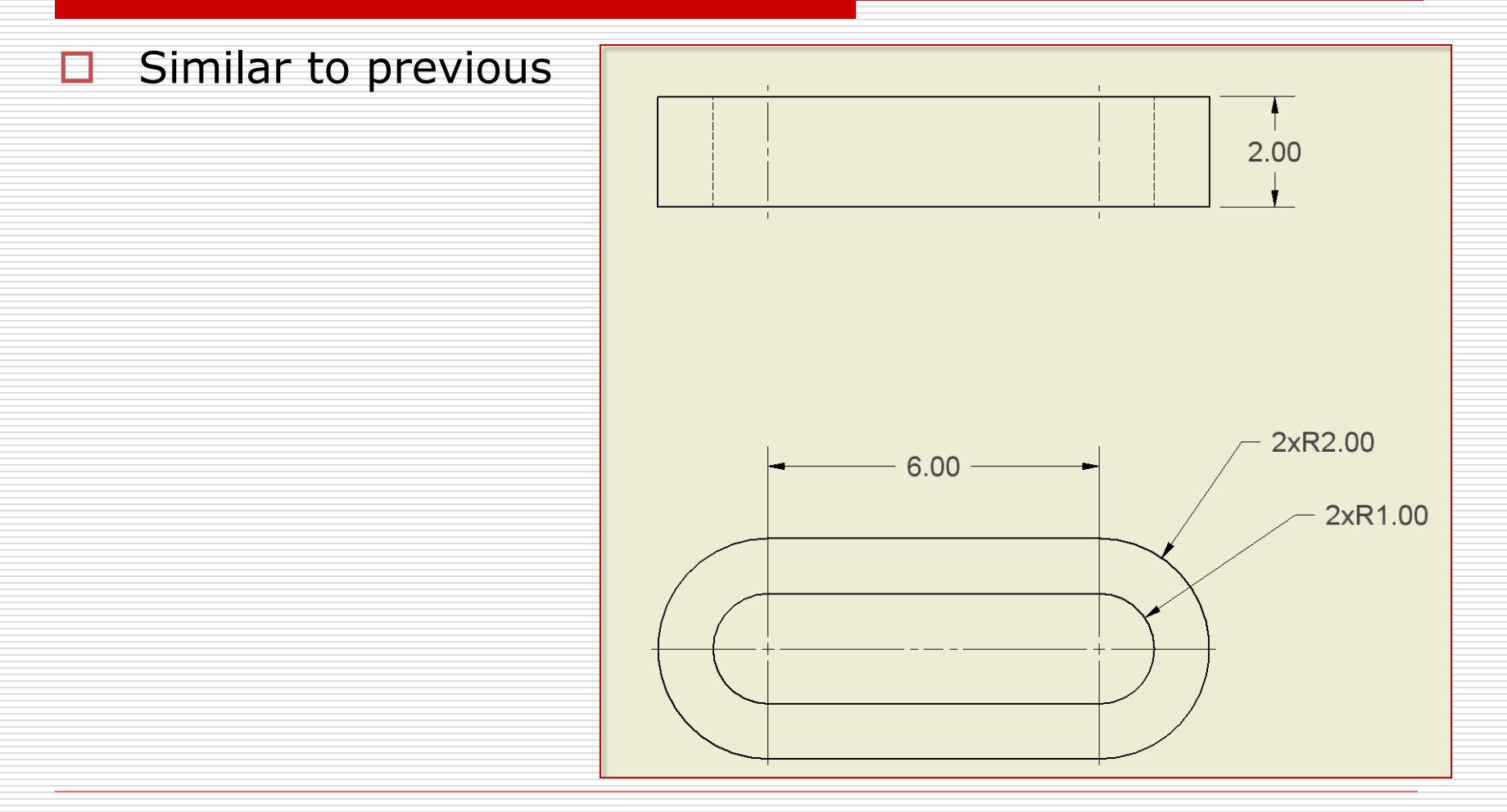

# P9.1-5: Baseline Dims

#### □ Select

- all vertical references
	- Continue
- **Place the Dimension set**

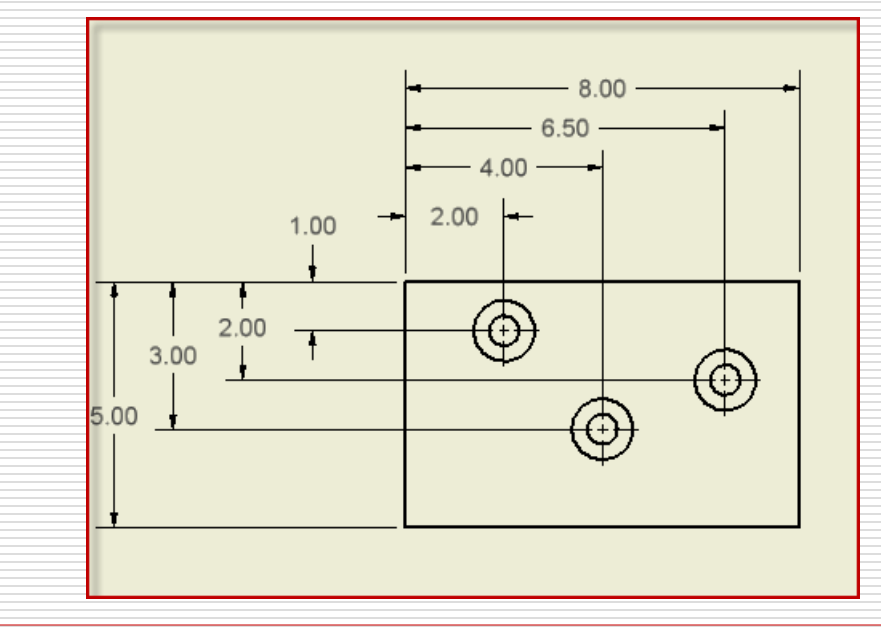

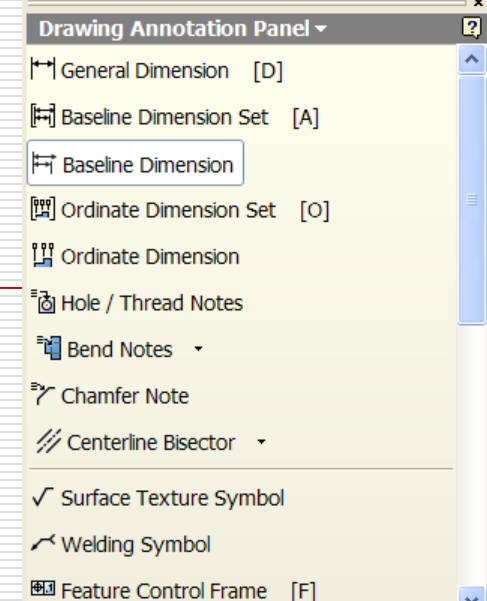

# P9.1-5: Hole Notes

#### $\Box$  Requires Hole Feature in the part model

Drawing Annotation Panel - $\overline{2}$ **[**#] Baseline Dimension Set [A] 节 Baseline Dimension [2] Ordinate Dimension Set [O] 법 Ordinate Dimension Fig Hole / Thread Notes <sup>=</sup> in Bend Notes → Chamfer Note // Centerline Bisector → √ Surface Texture Symbol √ Welding Symbol Hall Feature Control Frame [F] <sup>4</sup> Feature Identifier Symbol  $\ddotmark$ 

 $\mathbf{x}$ 

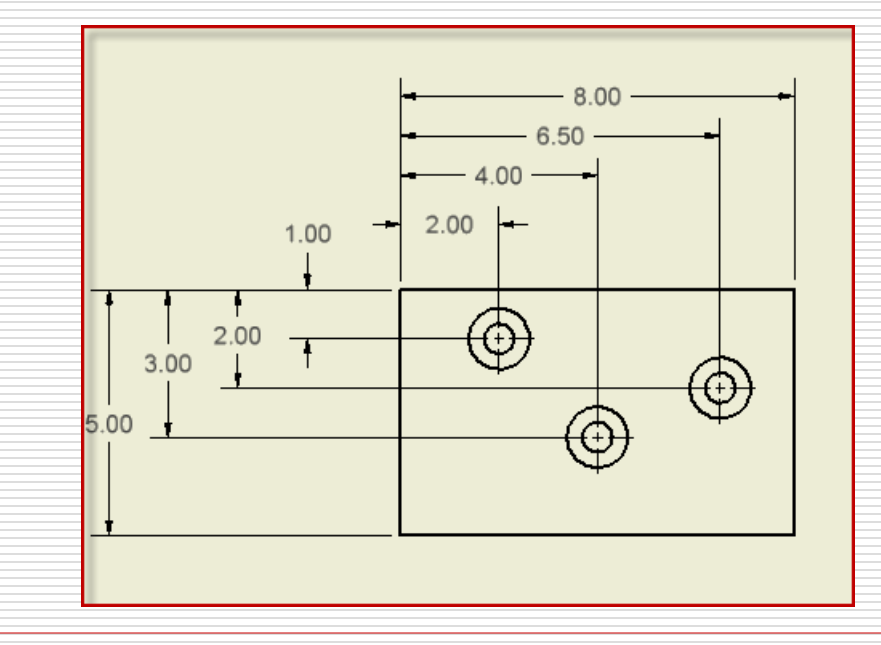

## P9.1-5: Complete

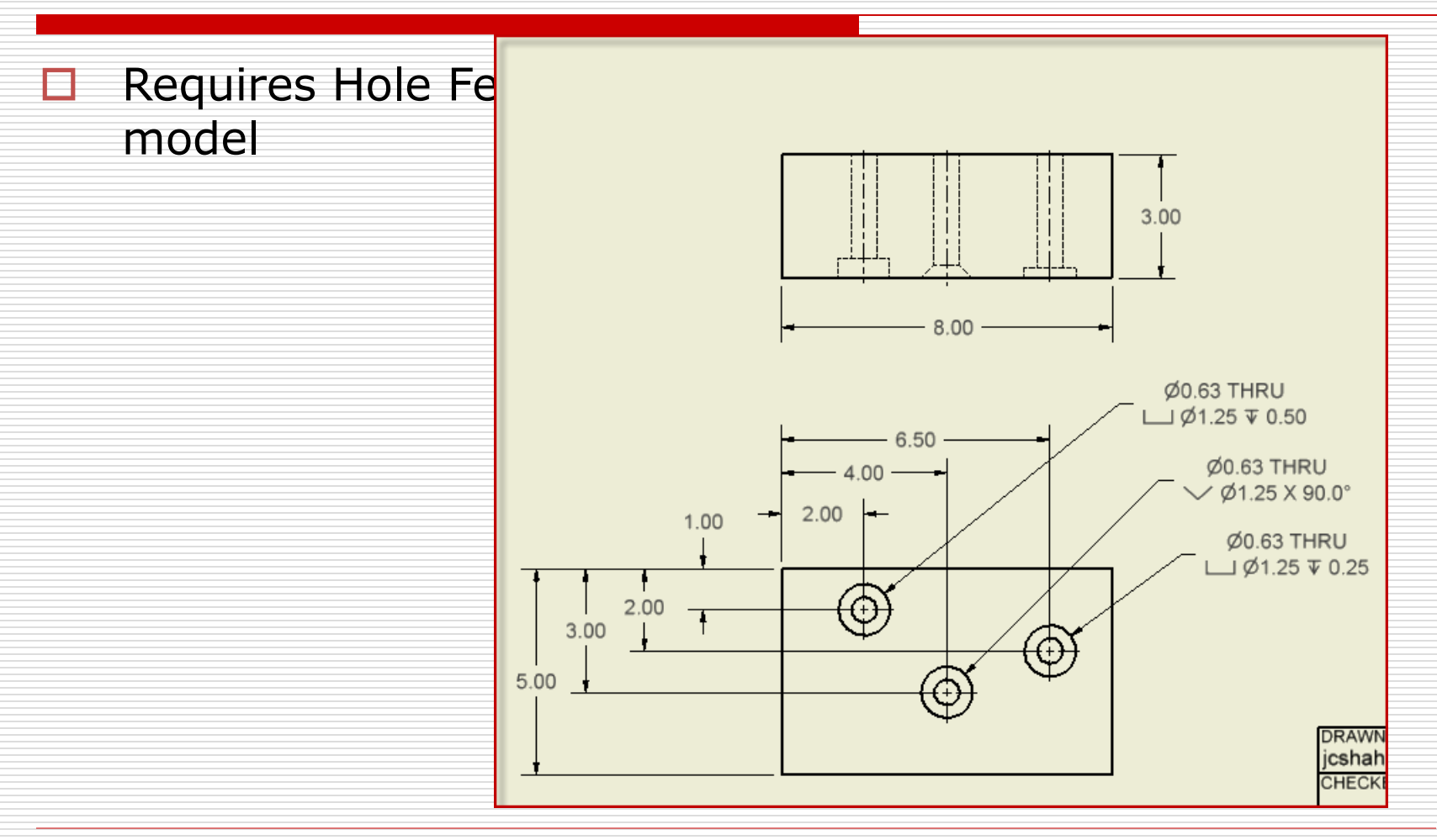

## P9.1-6: Complete

#### $\Box$  Includes

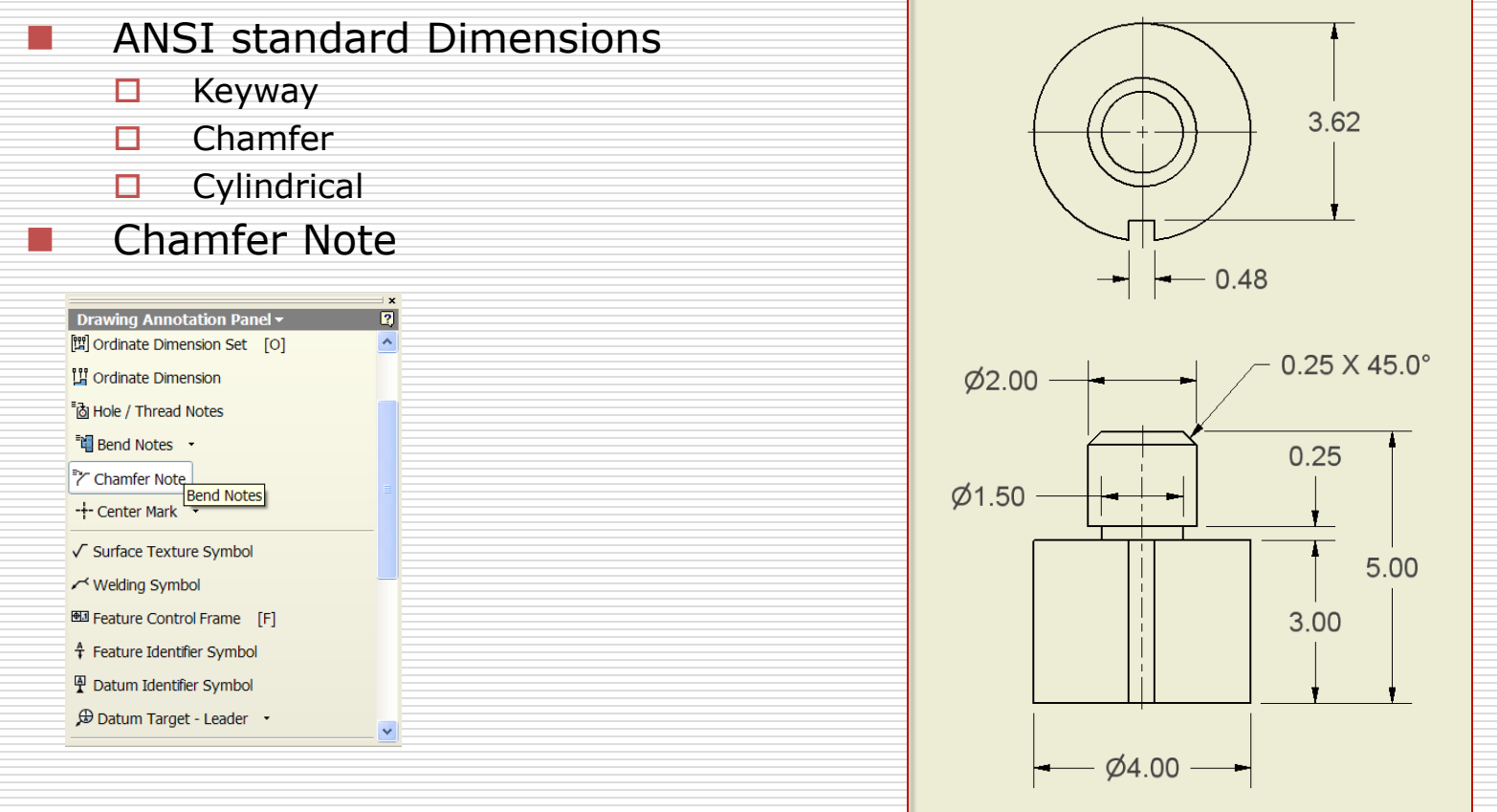

1/28/2013 - jcs

# Assignment: Part II

#### $\Box$  Open the .idw:

AutomaticStop Plus.idw

### Add "Standard" Dimensions

#### AutomaticStop Plus: Complete (Find the missing dimension)

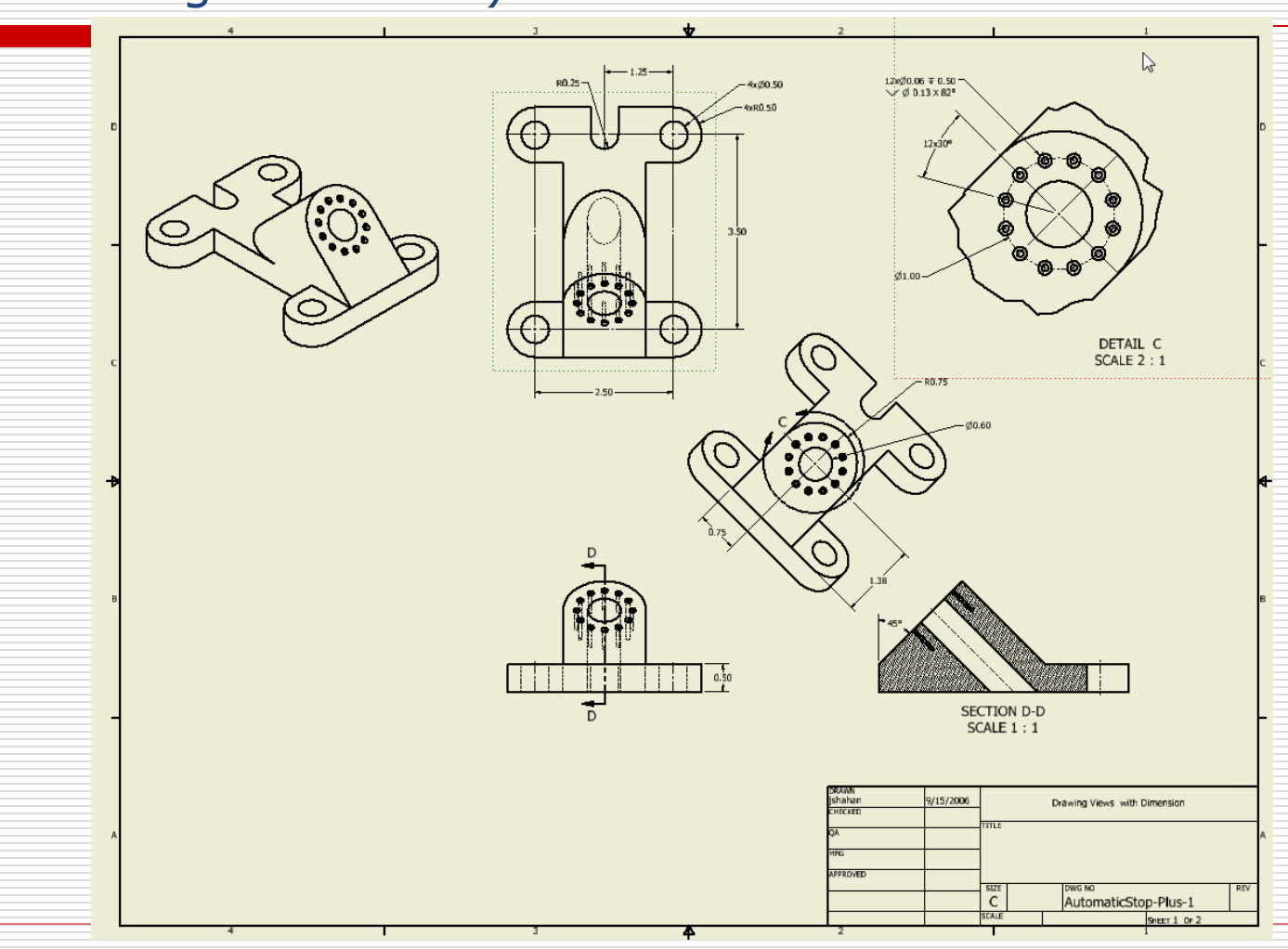

1/28/2013 - jcs